## **How to limit the number of event can be created?**

**In order to help Admin could limit the number of events which are created by any user of groups, please follow the instruction of this article.**

From your **AdminCP** area**>Apps>Installed>Events>User Group Settings>**Select the **Group** which will be applied the setting. For assuming that you want to **limit the number of events** can be created by **Registered User**, then let's choose the **Groups** is **Registered User.**

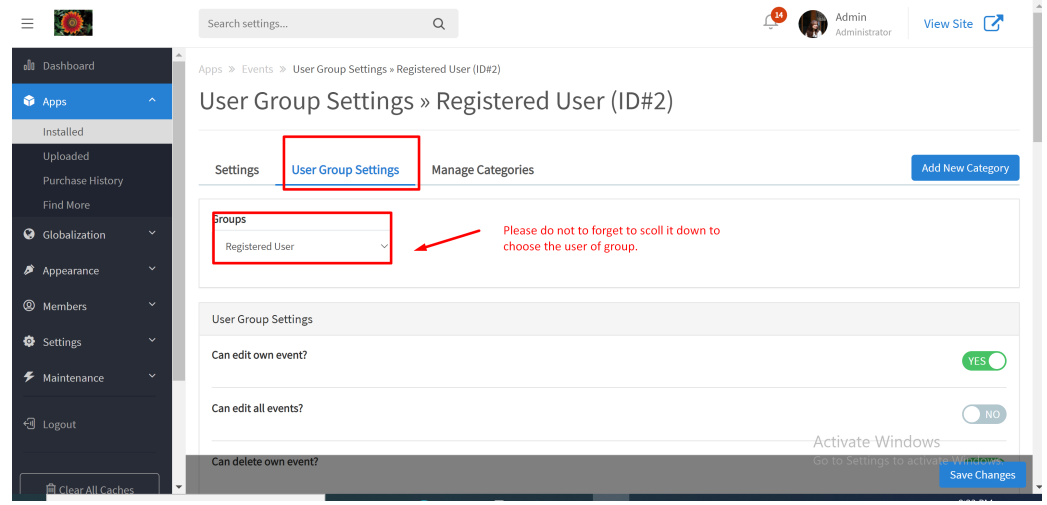

Then find the setting **Maximum number of event can create?** and enter the number of events could will be created.

## **Note: For unlimited add "0" without quotes.**

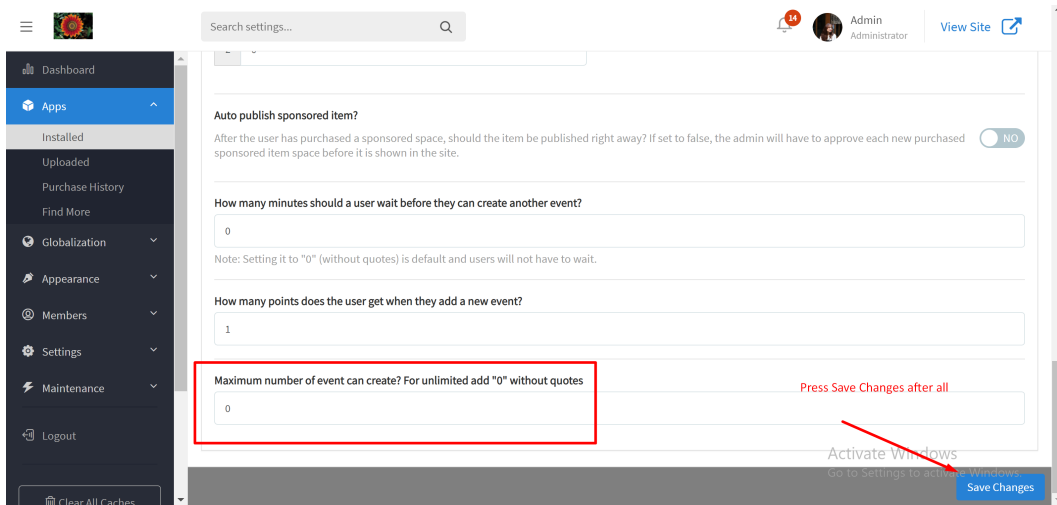

Last but not least, please don't forget to press **Save Changes** to apply the setting.